#### **BAB III**

## **PERANCANGAN DAN PEMBUATAN ALAT**

Dalam bab ini, akan dibahas mengenai modul Automatic Voltage Regulator berbasis mikrokontroler Arduino, termasuk perancangan perangkat keras (hardware) dan perangkat lunak (software). Perancangan perangkat keras melibatkan komponenkomponen berikut:

#### **1. Perancangan LCD**

LCD akan digunakan sebagai antarmuka untuk menampilkan informasi tegangan dan status dari Automatic Voltage Regulator ini.

### **2. Perancangan Sensor Tegangan**

Perancangan Sensor Tegangan Sensor tegangan akan digunakan untuk mengukur tegangan input, yang nantinya akan digunakan untuk mengatur dan menjaga tegangan output sesuai dengan nilai yang diinginkan.

### **3. Perancangan Relay**

Relay akan berfungsi sebagai saklar yang dikendalikan oleh mikrokontroler Arduino untuk mengatur aliran listrik ke perangkat yang dihubungkan ke Automatic Voltage Regulator ini

Selain itu, dalam perancangan modul Automatic Voltage Regulator ini, akan digunakan program Arduino Nano sebagai otak dari sistem untuk mengendalikan semua komponen dan menjalankan fungsi-fungsi pengaturan tegangan. Semua aspek ini akan dijelaskan lebih lanjut dalam bab ini untuk memahami bagaimana modul Automatic Voltage Regulator ini bekerja dan bagaimana cara merancang serta mengimplementasikannya.

#### **3.1 Blok Fungsional Sistem**

Demi Berjalannya Pembuatan Modul *Automatic Voltage Regulator* ini, perlu dilakukan perencanaan pembuatan alat secara berurut. Perencanaan tersebut dituangkan pada Gambar 3.1 Blok Fungsional Sistem berikut :

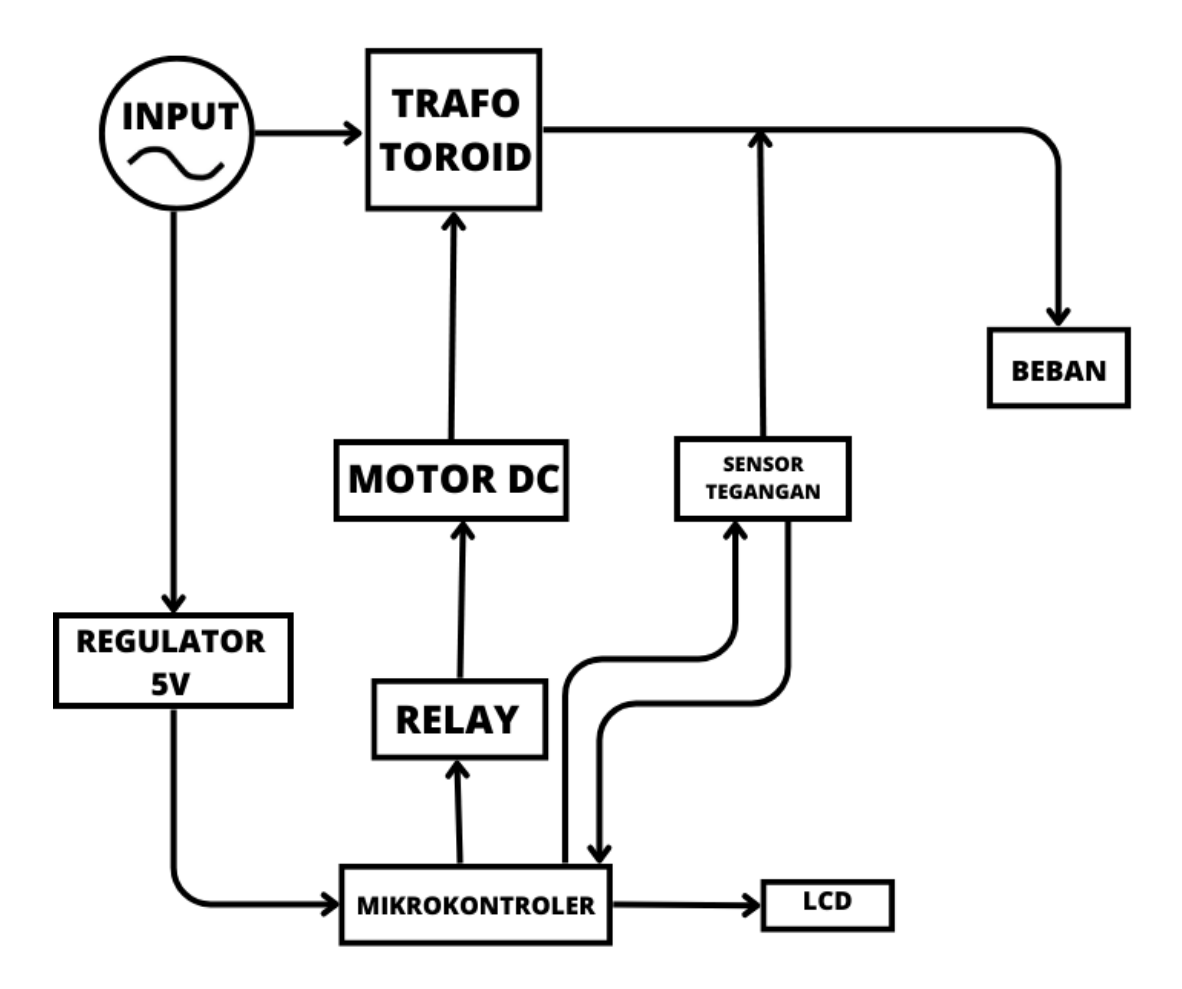

Gambar 3. 1 Blok Fungsional Sistem

Pada Gambar 3.1 menunjukkan blok fungsional sistem dengan penjelasan sebagai berikut, Modul ini akan bekerja dengan prinsip putar kanan ataupun kiri pada pada motor DC yang di pasang *Carbon Brush*. *Carbon Brush* tersebut mengatur keluaran tegangan dari trafo toroid .Putaran Motor DC tersebut dikontrol oleh 2 Buah Relay yang akan bekerja pada prinsip *high* dan *low*. Prinsip kerja relay tersebut ditentukan pada pembacaan sensor tegangan*.*

Sensor Tegangan akan membaca tegangan pada Output Trafo Toroid. Jika Output memiliki tegangan di atas 220V AC, Maka Relay akan bekerja pada posisi *low* untuk mengontrol Motor DC agar menurunkan tegangan hingga *set point*. Sedangkan, jika Output memiliki tegangan di bawah 220V AC, maka relay akan bekerja pada posisi high untuk mengontrol motor DC agar menaikkan tegangan hingga *set point.*

Pusat kendali pada Automatic Voltage Regulator ini menggunakan mikrokontroler. Sumber tegangan dari mikrokontroler ini adalah dari power supply 12V DC yang diregulasi menjadi 5V.

#### **3.1.1 Pemodelan Kerja Alat**

Setelah merancang diagram blok untuk alat, maka dapat dilakukan pemodelan sistem alat untuk mengetahui aliran kerja dari alat tersebut. Pada tahap ini , akan dilakukan pemodelan bagaimana alur kerja secara detail dari sistem yang dapat dilihat dalam Gambar 3.2 Berikut :

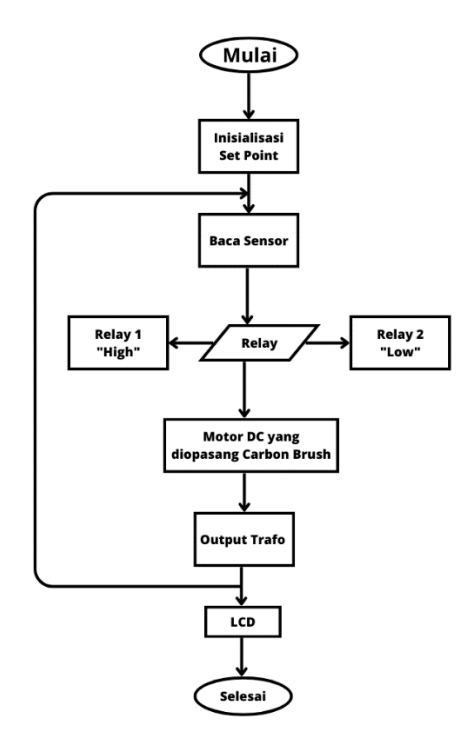

Gambar 3. 2 Flowchart Pemodelan Modul

Pada Gambar 3.2 Menunjukkan cara kerja dari sistem, cara kerja berdasarkan flowchart tersebut adalah ketika sistem dimulai, dilakukan inisialisasi sistem yang berupa set point sebesar 20V AV, setelah sensor membaca tegangan keluaran dari trafo toroid, maka sensor akan mengirim sinyal ke arduino nano. Dari pembacaan sensor tersebut. Jika Tegangan keluaran berada diatas nilai set point, maka arduino akan mengontrol Relay 2 untuk menurunkan tegangan. Dan sebaliknya, jika pembacaan sensor berada di bawah nilai set point, maka arduino akan mengontrol Relay 1 untuk untuk menaikkan tegangan. Kedua relay tersebut terhubung dengan input motor DC yang sudah dipasang carbon brush. Carbon brush tersebut digunakan untuk mengubah keluaran pada trafo toroid. Apabila nilai berada pada hyteresis nilai set point yaitu antar 219,5V – 220,5 V maka kedua relay tidak akan bekerja. Tetapi jika terjadi perubahan pada tegangan, relay akan bekerja kembali tergantung pada pembacaan sensor. Hasil pengendalian tersebut akan ditampilkan pada LCD untuk memudahkan operator dalam mengetahui tingkat ke akurasian pada sensor tersebut.

Pada modul ini jugaperlu diperhatikan bahwa wiring juga sangat penting dalam pembuatan modul Automatic Voltage Regulator ini. Wiring diagram pada perancangan modul ini ddapat dilihat pada Gambar 3.3 Berikut :

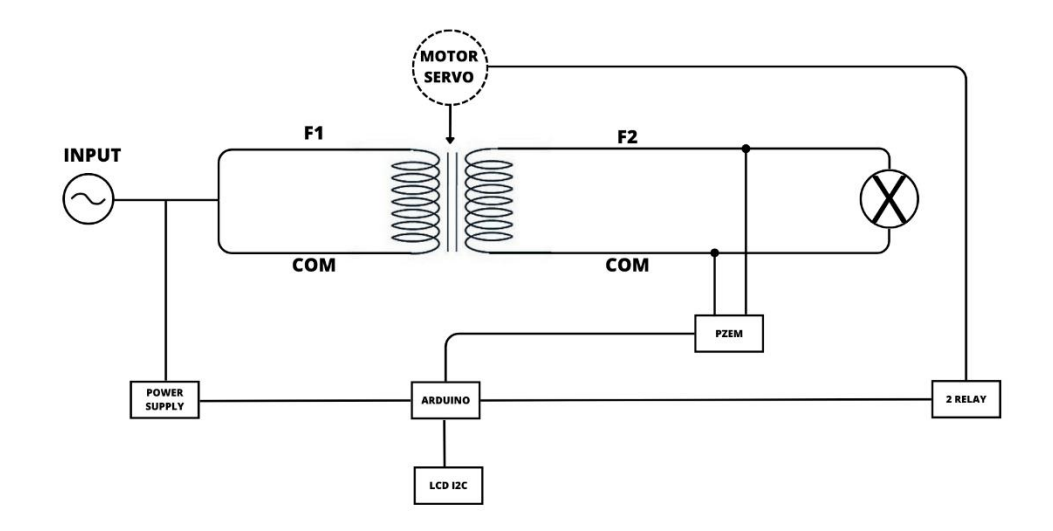

Gambar 3. 3 Wiring Diagram Kontrol Modul

Pada Gambar 3.3 dijelaskan bahwa input dari power supply dan trafo toroid adalah sama. Pada trafo toroid, input masuk pada kabel F1 dan COM. Kabel pada ttrafo toroid bisa dilihat pada Gambar 3.4 berikut :

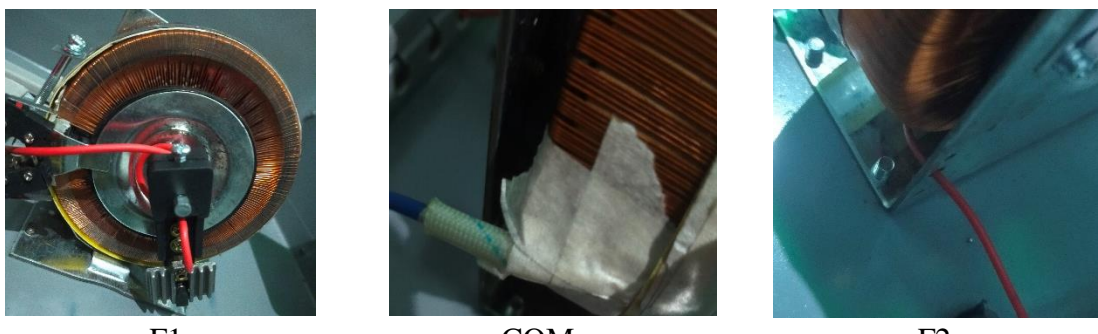

F1 COM F2 Gambar 3. 4 Kabel pada Trafo Toroid

Dari gambar 3.4 dapat dilihat bahwa input dan output pada trafo toroid berada pada tempat yang berbeda, hampir semua trafo toroid output berada pada output kumparan yang berbeda dengan output kuparan yang lain. Pada Gambar F1 terlihat

bahwa carbon brush akan berputar untuk mencari tegangan 220V dari trafo toroid agar keluaran pada beban tetap dalam keadan stabil.

## **3.1.2 Alat dan Bahan**

Alat dan bahan yang digunakan dalam perancangan *AVR* menggunakan mikrokontroler berbasis Arduino, Yaitu :

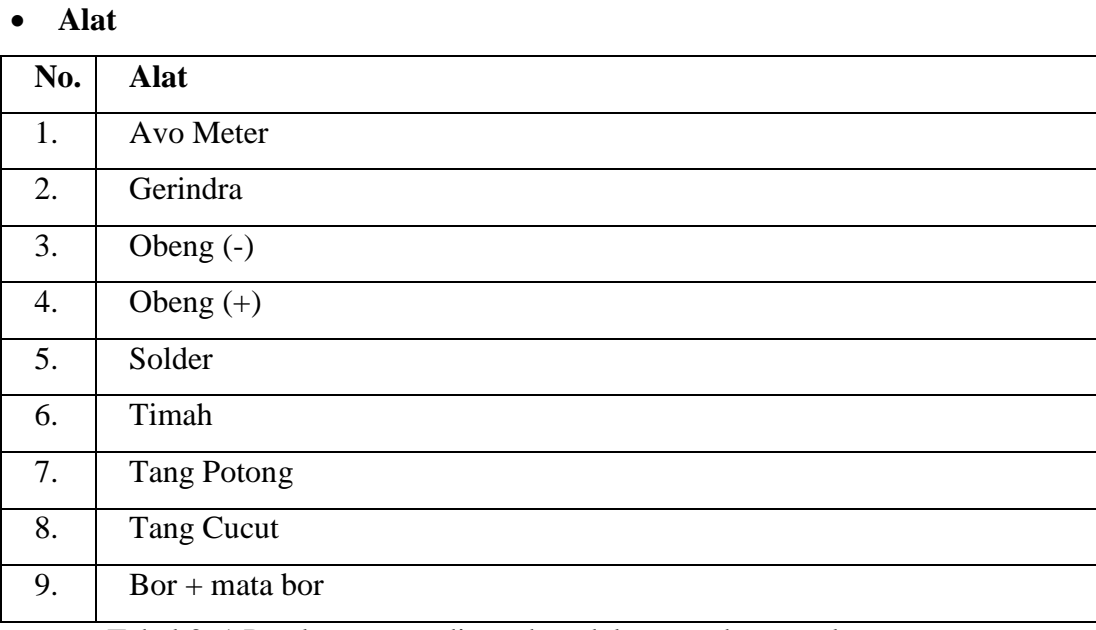

Tabel 3. 1 Peralatan yang digunakan dalam pembuatan alat

## **Bahan**

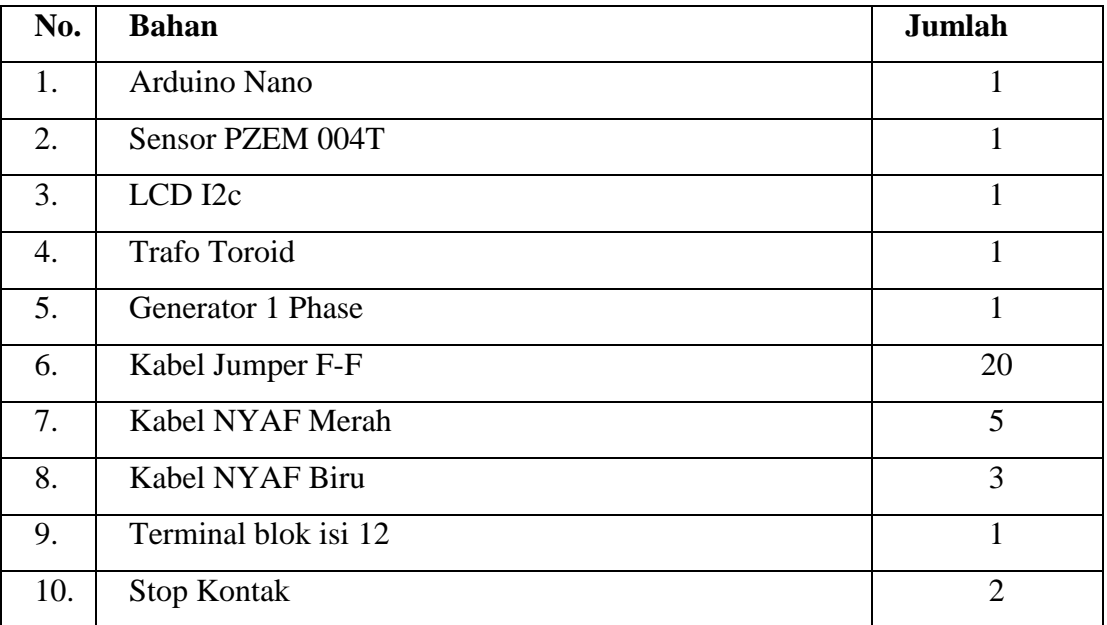

| 11. | Speser                  | 14             |
|-----|-------------------------|----------------|
| 12. | <b>PCB Polos</b>        | 15x15cm        |
| 13. | Relay 12V               | $\overline{2}$ |
| 14. | Motor DC                | 1              |
| 15. | <b>Power Supply</b>     | 1              |
| 16. | Saklar                  | 1              |
| 17. | IC 7805                 | 1              |
| 18. | Resistor 1K             | $\overline{2}$ |
| 19. | <b>Resistor 10K</b>     | $\overline{2}$ |
| 20. | <b>Transistor BC547</b> | $\overline{2}$ |
| 21. | Lampu Led kecil         | $\overline{2}$ |

Tabel 3. 2 Bahan yang digunakan dalam Pembuatan Alat

## **3.2 Perancangan Elektronik**

Perancangan elektronik ini membahas tentang setting port mikrokontroler, LCD i2C, sensor tegangan (*PZEM 004T*) dan Relay (12V).

# **3.2.1 Setting port Mikrokontroler**

Mikrokontroler digunakan sebagai pusat kendali dari modul Automatic Voltage Regulator. Mikrokontroler yang digunakan adalah Arduino Nano. Arduino Nano adalah sebuah board mikrokontroler yang didasarkan pada Atmega328. Memiliki 14 pin input dari output digital dimana 6 pin input tersebut dapat digunakan sebagai output pw dan 8 pin input analog, 16 MHz osilator kristal, ICSP header dan tombol reset. Koneksi USB to TTL CH340 Memory Flash 32KB dan dimensi kecil 43 x 18. Pada modul Automatic Voltage Regulator (AVR) ini digunakan beberapa pin ikrokontroler dengan rancangan sesuai pada Tabel 3.3.

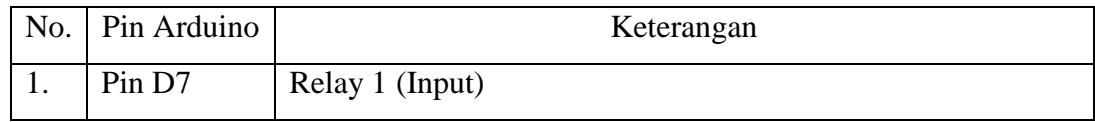

| 2. | Pin D <sub>8</sub> | Relay 2 (Input)                                    |
|----|--------------------|----------------------------------------------------|
| 3. | <b>GND</b>         | GND (Relay 1 & Relay 2), Sensor PZEM 004T, LCD i2C |
| 4. | 5V                 | VCC (Relay 1 & Relay 2), Sensor PZEM 004T, LCD i2C |
| 5. | Pin D11            | Rx Sensor PZEM 004T                                |
| 6. | Pin D12            | Tx Sensor Pzem 004T                                |
| 7. | Pin A4             | SDA LCD i2C                                        |
| 8. | Pin A5             | <b>SCL LCD i2C</b>                                 |

Tabel 3. 3 Konfigurasi Port mikrokontroler

### **3.2.2 Perancangan LCD i2C**

LCD i2C ini adalah modul layar karakter yang dapat disambungkan ke mikrokontroler arduino melalui koneksi i2C. i2C adalah protokol komunikasi yang memungkinkan perangkat - perangkat untuk berkomunikasi satu sama lain melalui jalur data tunggal dan jalur clock tunggal. LCD i2C adalah cara yang lebih efisien untuk menghubungkan layar karakter (LCD) ke mikrokontroler, karena mengurangi jumlah pin yang diperlukan untuk mengendalikannya.

Fungsi utama dari LCD i2C pada modul Automatic Voltage Regulator ini adalah untuk menampilkan data output yang distabilkan oleh modul secara real-time dan dalam bentuk teks. Adapun spesifikasi dari LCD i2C 20x4 yang digunakan pada pembuatan Automatic Voltage Regulator ini adalah sebagai berikut :

- Ukuran Layar : 20 karakter per baris dan 4 Baris
- Metode Komunikasi : i2C
- Tegangan Operasi : 5V
- Kecepatan Komunikasi i2C : 400kHz

### **1. Alat dan Bahan**

- Laptop atau Power Supply
- Kabel Jumper
- LCD i2C
- Arduino Nano

## **2. Koneksi Pin**

Koneksi pin antara LCD i2C dan arduino cukup mudah karena pada modul i2C tertulis catatan untuk pint pada arduino. Atau bisa dilihat pada tabel 3.4 berikut :

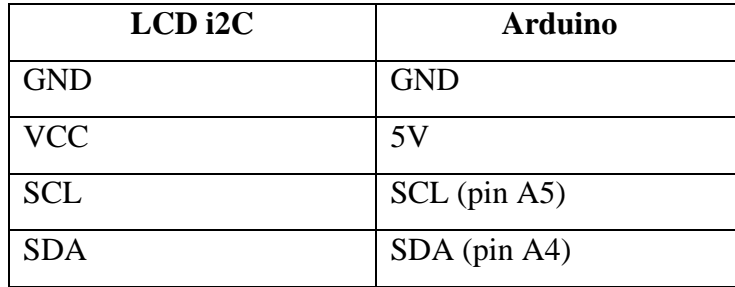

Tabel 3. 4 Koneksi Pin LCD i2C

Pada tabel tersebut hanya perlu dihubungkan dengan menggunakan kabel jumper F-F. Jika sudah terhubung maka upload program menggunakan script pada Gambar 3.5 Berikut :

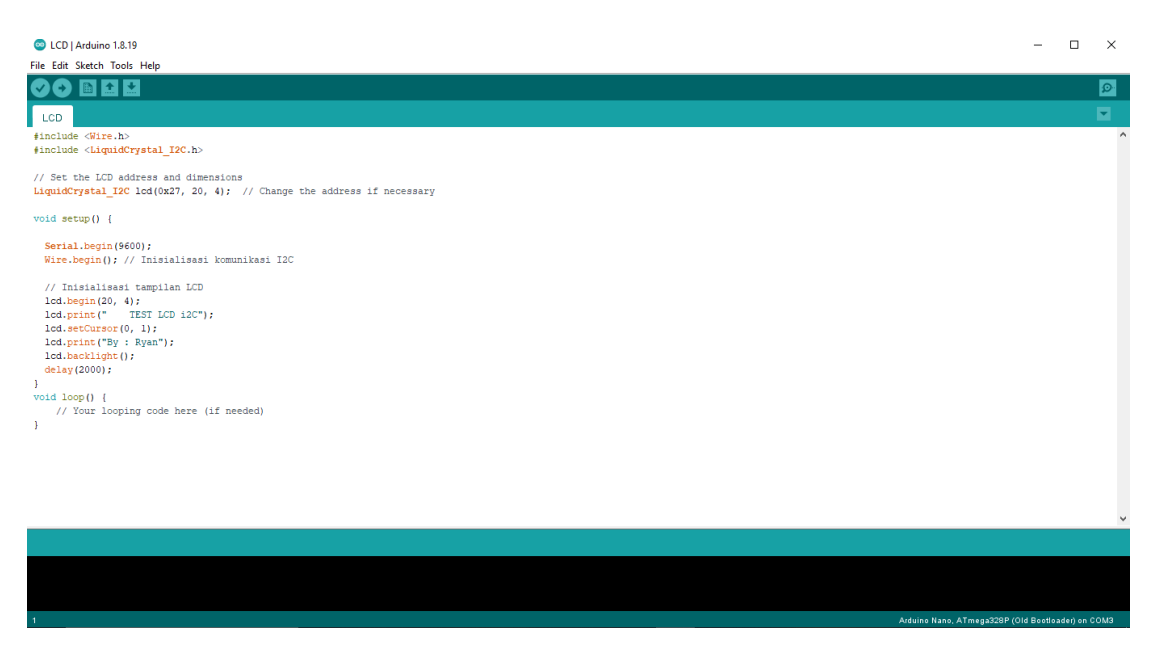

Gambar 3. 5 Program Arduino LCD i2C

![](_page_9_Picture_0.jpeg)

Gambar 3. 6 Tampilan LCD i2C

# **3.2.3 Perancangan Sensor Tegangan**

Pada perancangan dan pembuatan modul ini, sensor sangat penting dalam pembuatan modul ini. Maka dari itu sensor yang digunakan adalah *Sensor PZEM 004T* dengan spesifikasi sebagai berikut :

- Tegangan : 80V hingga 260V
- Arus : 0 hingga 100A
- $\bullet$  Daya :  $0 22kW$
- Akurasi :
	- $\triangleright$  Akurasi pengukuran tegangan:  $\pm 1\%$
	- $\triangleright$  Akurasi pengukuran arus:  $\pm 1\%$
	- $\triangleright$  Akurasi pengukuran daya aktif:  $\pm 2\%$
	- $\triangleright$  Akurasi pengukuran faktor daya:  $\pm 1\%$

# **1. Alat dan Bahan**

Beberapa alat dan bahan yang dibutuhkan dalam merancang sensor PZEM

004T adalah sebagai berikut :

- Modul PZEM 004T V3.0
- Arduino Nano
- Kabel F-F
- Laptop atau power supply

# **2. Koneksi Pin**

Koneksi pin antara sensor PZEM 004T dan Arduino dihubungkan menggunakan kabel jumper F-F. untuk koneksi pin dapat dilihat pada tabel 3.5 berikut :

![](_page_10_Picture_87.jpeg)

Tabel 3. 5 Koneksi Pin Sensor PZEM 004T

## **3. Langkah kerja**

Langkah langkah dalam perancangan sensor PZEM 004T adalah sebagai berikut :

- Siapkan alat dan bahan yang dibutuhkan.
- Wiring rangkaian percobaan seperti tampak pada Gambar berikut.

![](_page_10_Figure_8.jpeg)

Gambar 3. 7 Skema Rangkaian

 Kemudian Upload script menuju mikrokontroler, scrip dapat dilihat pada Gambar 3.8 . Sumber tegangan pengujian langsung pada tegangan 220V AC.

```
BEZ
 PZEM_004T_LCD
#include <PZEM004Tv30.h>
.<br>#include <Wire.h>
#include <LiquidCrystal I2C.h>
PZEM004Tv30 pzem(11, 12); // Inisialisasi objek PZEM004Tv30
LiquidCrystal_I2C 1cd(0x27, 20, 4); // Alamat I2C layar LCD dan ukuran (20x4)
void setup() {
  Serial.begin(9600);
                               // Inisialisasi layar LCD
  lcd.init();
  lcd.backlight();
                                // Nyalakan backlight layar
j.
void loop() {
 float voltage = pzem.voltage(); // Baca tegangan dari sensor
  float current = pzem.current(); // Baca arus dari sensor
  float power = pzem.power();
                              // Baca daya dari sensor
  // Tampilkan hasil di Serial Monitor
  Serial.print("Voltage: ");
  Serial.print(voltage);
  Serial.print("V\tCurrent: ");
  Serial.print(current);
  Serial.print(" A\tPower: ");
  Serial.print(power):
  Serial.println(" W");
  // Tampilkan hasil di Serial Monitor
  Serial.print("Voltage: ");
  Serial.print(voltage);
  Serial.print("V\tCurrent: ");
  Serial.print(current);
  Serial.print(" A\tPower: ");
  Serial.print(power);
  Serial.println("\mathbf{W}^n);
  // Tampilkan hasil di layar LCD
  lcd. clear();
  lcd.setCursor(0, 0);lcd.print("Voltage: ");
  lcd.print(voltage);
  lcd.print("V");lcd.setCursor(0, 1);lcd.print("Current: ");
  {\tt lcd.print} (current) ;
  lcd.print(" A");lcd.setCursor(0, 2);lcd.print("Power: ");
  lcd.print(power);
  lcd.print("W");
  delay(5000); // Tunggu beberapa detik sebelum membaca data lagi
\,
```
Gambar 3. 8 Script program Sensor PZEM 004T

## **3.2.4 Perancangan Relay**

Relay digunakan sebagai saklar ON/OFF pada putaran motor DC, Jika Motor DC berputar ke kanan maka relay yang berkerja adalah relay 1 dan relay 2 OFF. Dan sebaliknya, apabila Motor DC berputar ke kiri maka Relay 2 akan bekerja dan Relay 1 OFF.

Pada perancangan modul ini, Relay yang digunakan adalah relay dengan Merk HWE 12VDC. Spesifikisai Relay tersebut adalah sebagai berikut :

- Voltage : 12V DC
- Arus : 10A
- Tipe Kontak : NO/NC

# **1. Alat dan Bahan**

Dalam perancangan Relay dibutuhkan beberapa alat dan bahan agar relay dapat bekerja untuk memutar motor DC.

- 2 Buah Relay
- Arduino Nano
- Kabel Jumper F-F
- 2 Buah Terminal Block 3 kaki

# **2. Koneksi Pin**

Koneksi pin untuk relay harus ditambahkan terminal block 3 lubang agar tidak perlu disambung menggunakan solder untuk input dari motor DC. Koneksi pin dapat dilihat pada tabel 3.6 atau Gambar 3.9 Berikut :

![](_page_12_Picture_125.jpeg)

![](_page_13_Picture_71.jpeg)

![](_page_13_Picture_72.jpeg)

![](_page_13_Figure_2.jpeg)

Gambar 3. 9 Koneksi pin Relay

# **3. Langkah Kerja :**

Langkah langkah dalam perancangan Relay adalah sebagai berikut :

- Siapkan alat dan bahan
- Hubungkan semua bahan sesuai dengan Tabel 3.6 ataupun Gambar 3.9 Diatas.
- > Setelah semua tersambung maka upload script program arduino sesuai pada gambar 3.10.

```
白区
  RELAY_MOTOR
#include <Wire.h>
 #include <LiquidCrystal I2C.h>
// Alamat I2C tampilan LCD (ganti sesuai alamat tampilan LCD Anda)
const int lcdAddress = 0x27;
// Inisialisasi objek LiquidCrystal_I2C dengan alamat I2C tampilan LCD
LiquidCrystal_I2C 1cd(1cdAddress, 20, 4); // 20 kolom x 4 baris
const int RelayPinl = 7;const int RelayPin2 = 8;
void setup() {
  pinMode(RelayPinl, OUTPUT);
  pinMode(RelayPin2, OUTPUT);
  Serial.begin(9600);
  Wire.begin(); // Inisialisasi komunikasi I2C
\mathbf{I}void loop() { }digitalWrite(RelayPinl, LOW);
   digitalWrite(RelayPin2, HIGH);
   delay(1000);
   digitalWrite (RelayPinl, LOW):
   digitalWrite (RelayPin2, LOW):
   delay(1000);
   digitalWrite(RelayPinl, HIGH);
   digitalWrite(RelayPin2, LOW);
   delay(1000);digitalWrite(RelayPinl, HIGH);
   digitalWrite(RelayPin2, HIGH);
   delay(1000);
 lcd.setCursor(0, 1):
  lcd.print("Relay 1: ");
  lcd.print(digitalRead(RelayPin1) == HIGH ? "ON " : "OFF");1cd.setCursor(0, 2);lcd.print("Relay 2: ");
  lcd.print (digitalRead(RelayPin2) == HIGH ? "ON " : "OFF");// Tambahkan delay sesuai dengan kebutuhan
  delay(1000);
j.
```
Gambar 3. 10 Script Program Arduino untuk Relay

## **3.3 Penentuan** *Set Point* **Tegangan**

Dalam penelitian ini perlu melakukan set point terhadap kontrol. Hal ini dilakukan agar saat sensor tegangan membaca tegangan output dari trafo toroid apakah berlebih atau kurang serta stabil. Set ponit yang digunakan adalah 220V AC.

### **3.4** *Flowchart* **Kerja**

*Flowchart* kerja merupakan peroses alur pelaksanaan pengujian yang akan dilaksanakan. Proses tersebut mencakup penstabilan tegangan pada generator dengan menggunakan pengaturan Relay yang dikendalikan mikrokontroler untuk disalurkan ke motor DC untuk mengatur tegangan keluaran trafo toroid agar stabil di tegangan *set point*. Dari kontrol tersebut akan menyesuaikan tegangan keluaran sesuai dengan kebutuhan yang diinginkan. *Flowchart* terdapat pada gambar 3.11 *Flowchart* kerja.

![](_page_15_Figure_1.jpeg)

Gambar 3. 11 Flowchart Kerja